【アプリファイル名】Cooking\_in\_the\_fluid\_V60.exe

【概要】

- 例えば**低温調理**のように,**直方体状食品**を**お湯の中で加熱調理**するケースをイメージしたアプリです。
- 対象食品は固体あるいは粘性の強いゲル・ペーストを想定していて,**食品内で流動は起こらない**と仮定します。
- 食品周囲の流体(水や空気など)とその流体に接している食品のすべての表面の間で**熱伝達**,また食品内部では **非定常熱伝導**という熱移動現象が生じています。
- 食品の**サイズ**(食品の幅・奥行・高さ)や**物性値**(食品の熱伝導率・密度・比熱),**加熱条件**(食品の初期温度, 食品周囲の熱伝達係数・流体温度(主流温度),加熱時間)を**自由に設定**し,**食品内部温度を計算・可視化**します。
- 食品の領域をメッシュといわれる領域に分割して計算しますが,そのメッシュサイズ(メッシュ最大要素サイズ) も変更可能です。
- 注視したい選択点(x・y・z座標)は各自で設定可能です。
- この選択点と中心点の温度変化は**1Dプロット(加熱時 間と温度の関係)**で確認できます。
- 内部温度変化やx・y・z軸上の温度変化は**アニメーション** でも確認できます。
- 計算内容の詳細および結果は**Wordファイル**として保存 することもできます。
- 中心点の温度変化(値)を取り出すこともできます。
- 食品周囲の流体温度を食品の初期温度よりも低く設定 すれば,**食品の冷却を解析するアプリ**としても使用で きます。

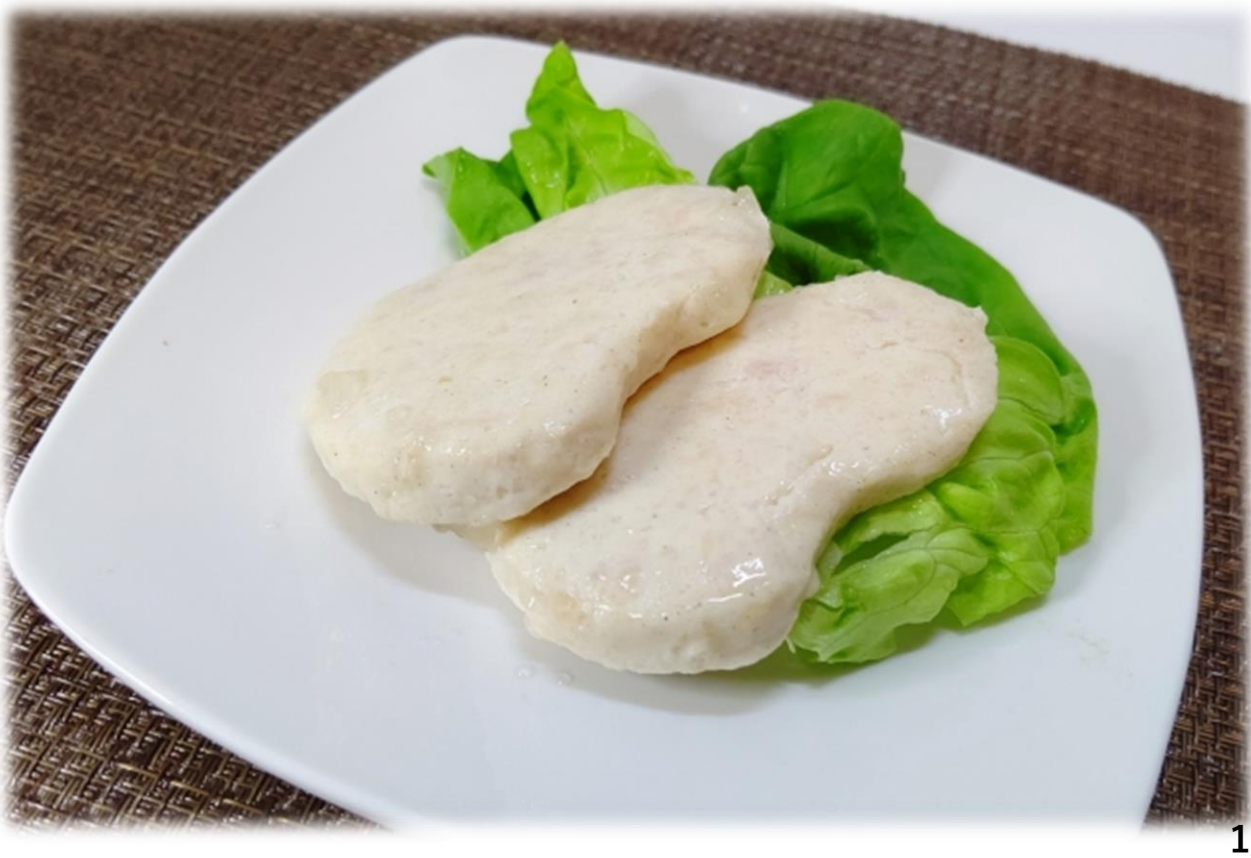

【計算内容】

- 直方体状食品の中心点の座標 (x, y, z)=(0, 0, 0)
- 初期条件:温度一定
- 境界条件(食品すべての表面):食品全表面と周囲流体の間で生じる熱伝達による熱流束を指定する条件 ✔ 熱伝達係数と周囲流体温度(主流温度)を指定 20

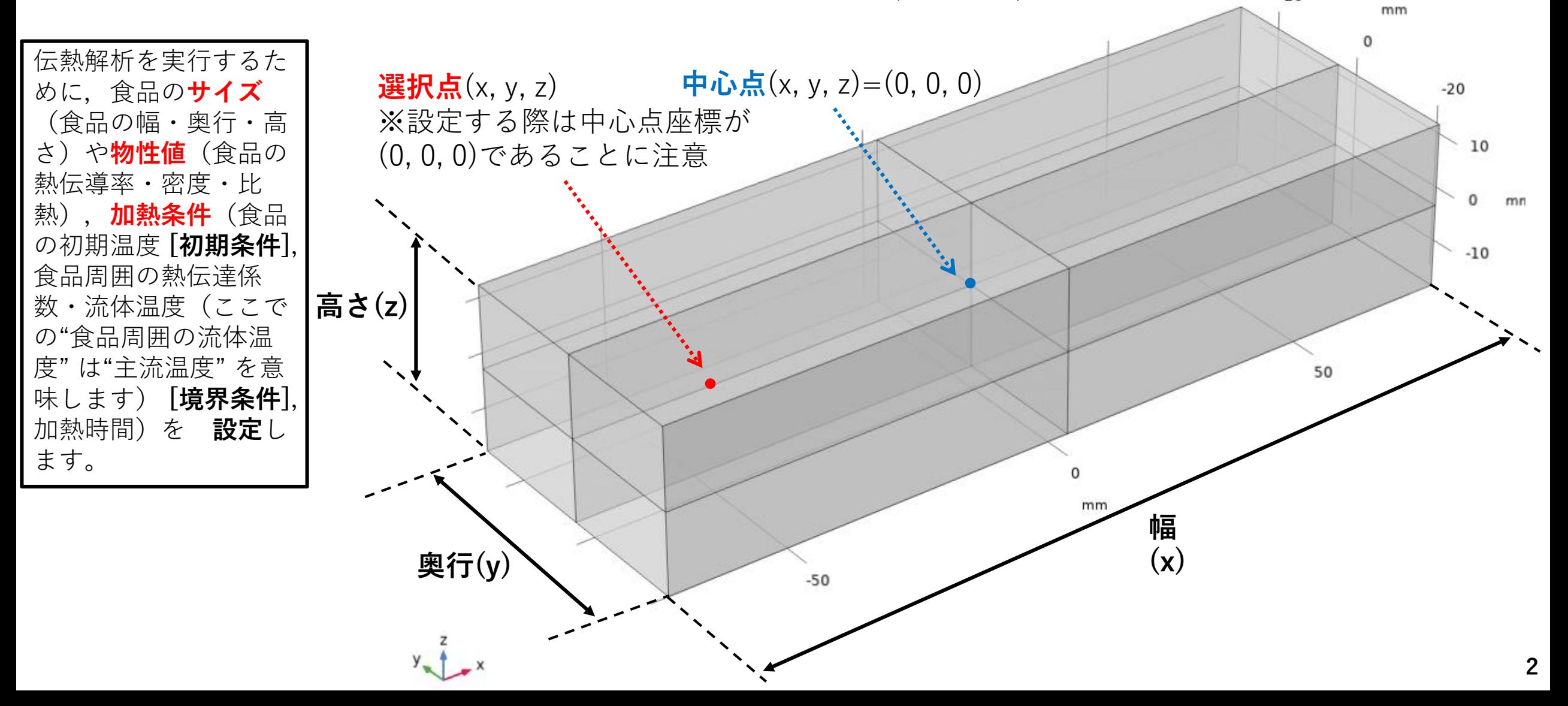

## 【アプリ使用手順】

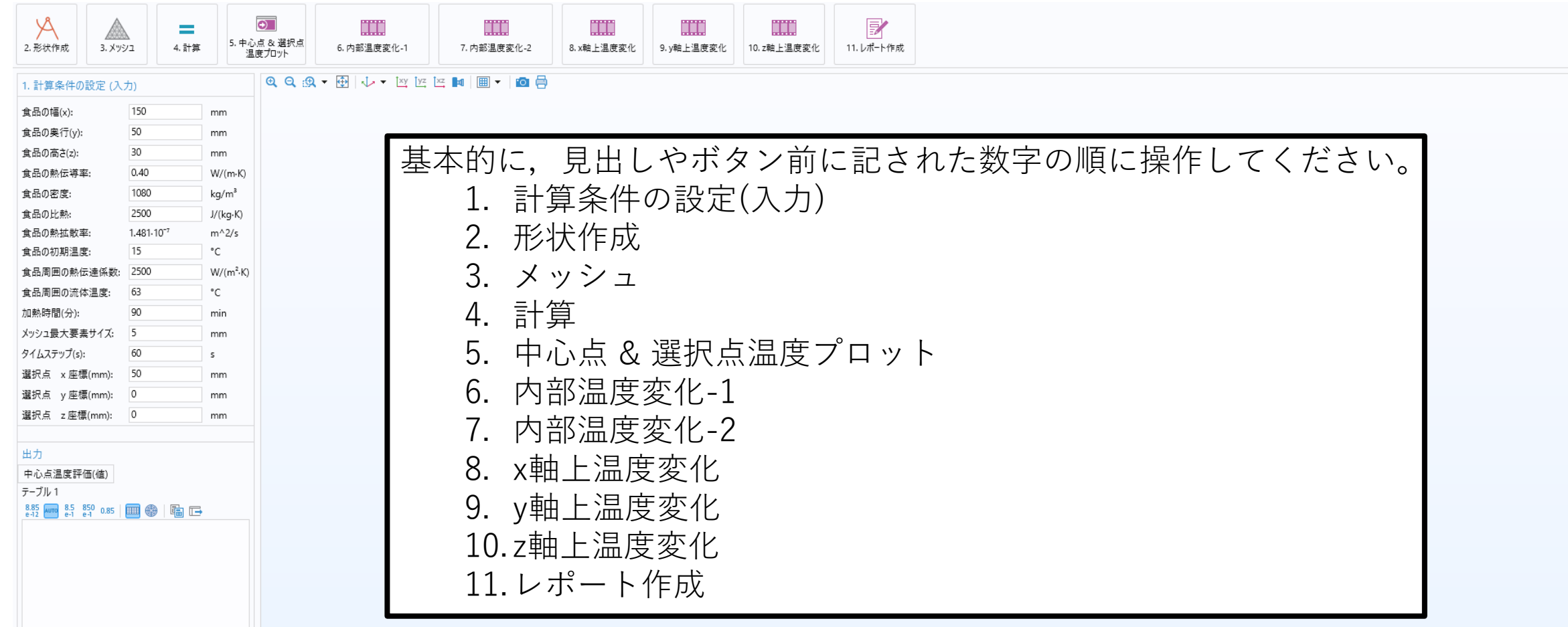

製品情報

## 【アプリ使用手順】

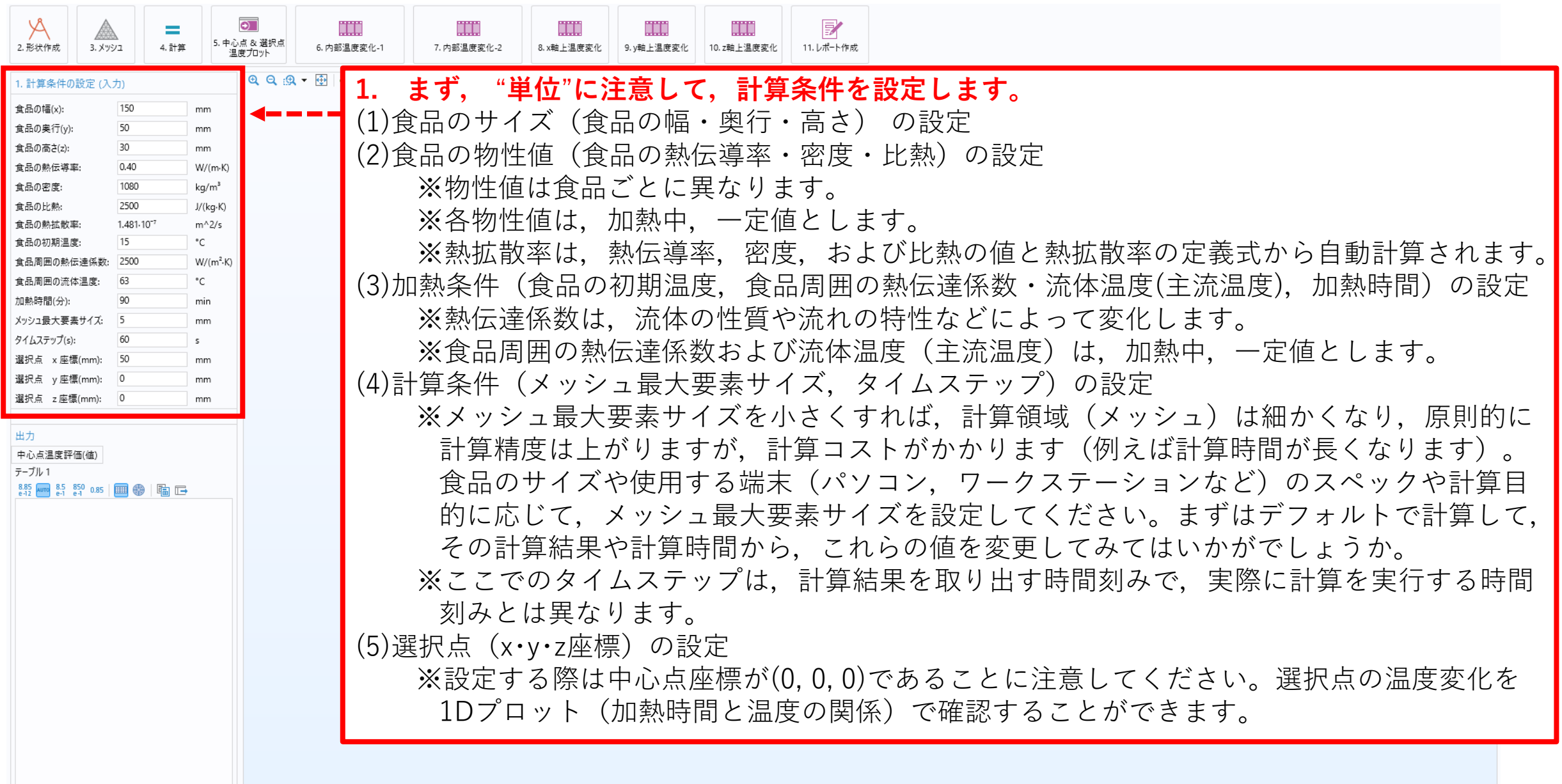

## 【アプリ使用手順】

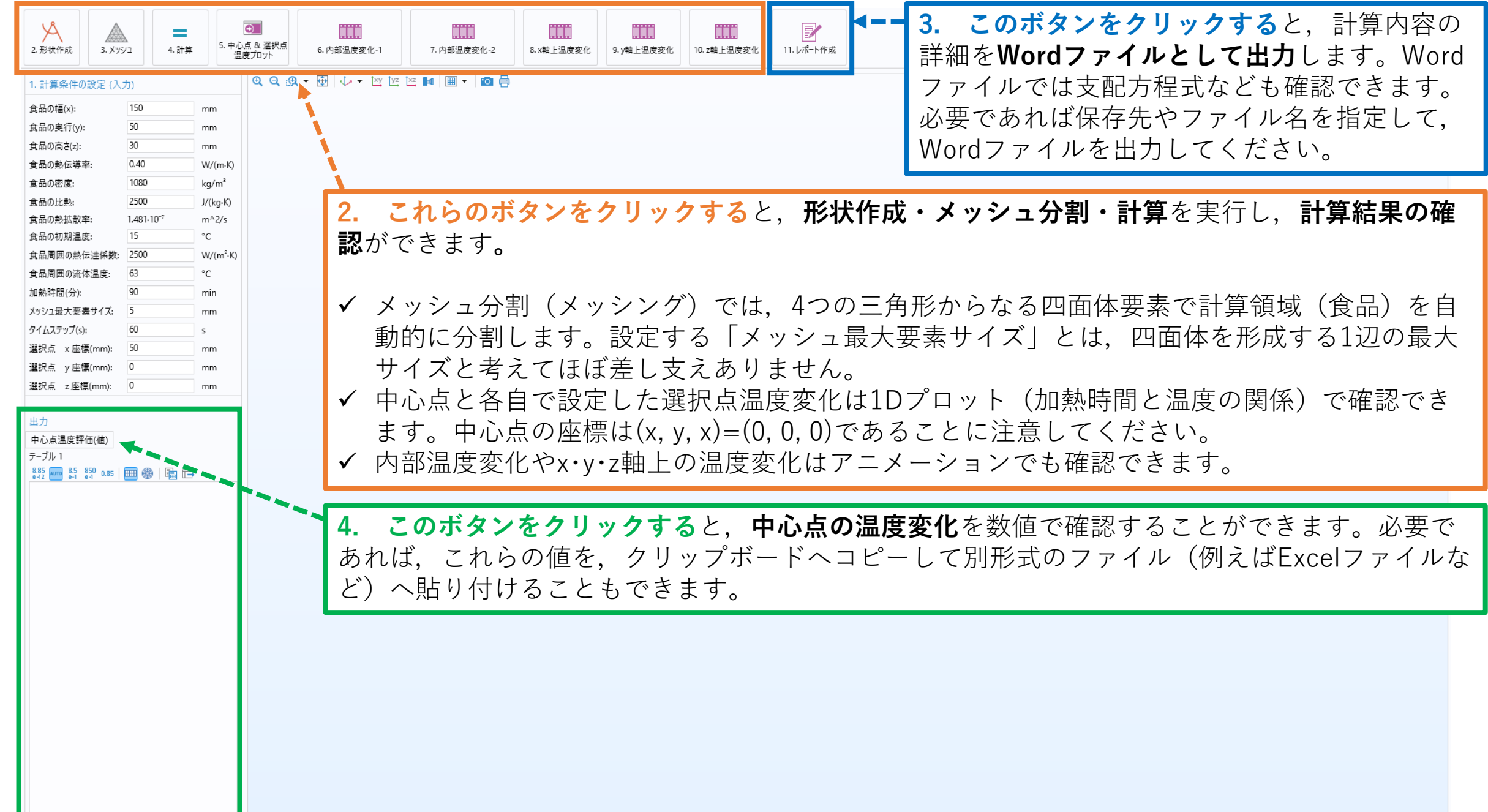

製品情報

## 【例題】

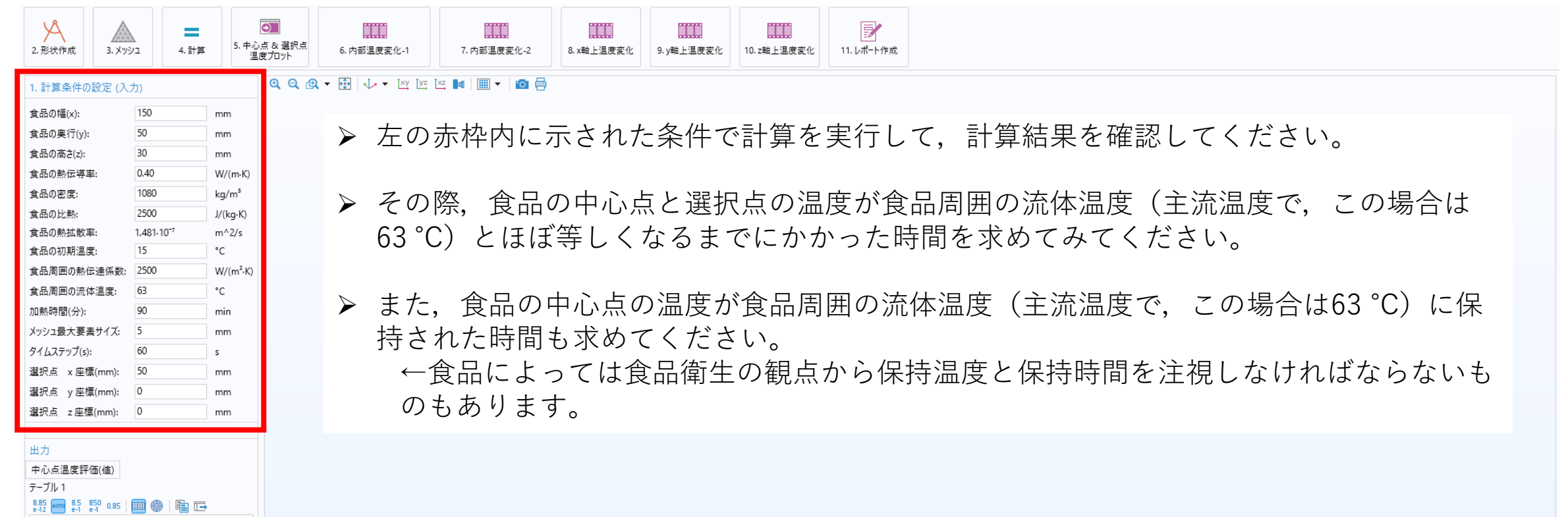